## **1. Introduction**

Download the file REACHStudyResults.zip from the **IUCLID 6 website**. Extract the archive locally. The extracted size is 4.5 GB. The disk space required for the database is 12 GB. The archive contains:

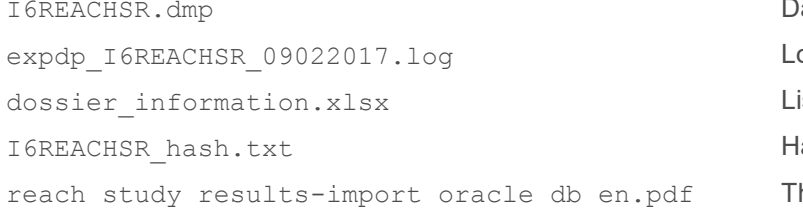

Database dump file og file of the export ist of Dossiers and identifiers ash of the database dump file his document

The data in file  $I6REACHSR$ . dmp was exported using Oracle data pump export ( $expdp$ ) on a database of version *Oracle Database 12c Enterprise Edition Release 12.1.0.2.0 - 64bit Production*. Check Oracle documentation for backwards compatibility with your database version.

## **2. Import**

An example of the import process is given below. Some values are mandatory, whereas others, for example paths, depend on the target installation of Oracle. For more detail, refer to the documentation of *Oracle Data Pump Import*.

- 1. Run a database client with sufficient access rights, for example SQLPlus as follows. **\$ sqlplus / as sysdba**
- 2. Create a tablespace named I6REACHSRDATA. That name is mandatory. The path shown below is the location of datafiles on the system. Below, the datafile is named  $I6REACHSR. dbf$ , but that name is not mandatory.

**SQL> create tablespace I6REACHSRDATA datafile '/u02/oradata/orcl/I6REACHSR.dbf' size 12G autoextend on next 50M maxsize 20G;**

- 3. Create a user named I6REACHSR. That name is mandatory. **SQL> create user I6REACHSR identified by I6REACHSR default tablespace I6REACHSRDATA quota unlimited on I6REACHSRDATA;**
- 4. Grant appropriate rights to the user I6REACHSR. **SQL> grant connect, create session, imp\_full\_database to I6REACHSR;**
- 5. Find the path of the default data pump directory (DATA\_PUMP\_DIR). SQL> SELECT directory path FROM dba directories WHERE directory name = **'DATA\_PUMP\_DIR';**

In this example, the path of the default data pump directory is: /u01/app/oracle/admin/orcl/dpdump/

6. Move the dump file to the default data pump directory. **SQL> mv /TMP/I6REACHSR.dmp /u01/app/oracle/admin/orcl/dpdump/**

reach\_study\_results-import\_oracle\_db\_en.docx

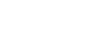

JUCLID<sub>6</sub>

- 7. From the command line, outside of the SQL client, run the command to import the dump file as indicated below. This can take about an hour, dependent on system speed.
	- **\$ impdp I6REACHSR/I6REACHSR dumpfile=I6REACHSR.dmp logfile=import.log full=y;**

## **3. Confirm**

The import process creates a database schema named I6REACHSR. The database contains 15083 *Dossiers*. This can be confirmed, for example, using the following SQL query:

SQL> SELECT COUNT(DISTINCT UUID) FROM I6REACHSR.GENERIC DOCUMENT WHERE **DOCUMENT\_TYPE='DOSSIER';**

The log file of the export, expdp\_I6REACHSR\_09022017.log is supplied to allow comparison with the log file of the import. If you would like to access the data in the Oracle database via the graphical user interface of IUCLID 6, it is recommended to install a dedicated instance of IUCLID 6 Server, as per the instructions given in the document [Installation Instructions for](https://iuclid6.echa.europa.eu/documents/21812392/21903772/installation_manual_server_en.pdf/55458b0f-1434-4aa9-907f-0db0cae3eb37)  [IUCLID,](https://iuclid6.echa.europa.eu/documents/21812392/21903772/installation_manual_server_en.pdf/55458b0f-1434-4aa9-907f-0db0cae3eb37) which is available on the IUCLID 6 website. Please bear in mind that the graphical user interface of IUCLID 6 is designed for reading a single Dossier at a time. Dossiers can be be read in bulk using separate software tools, for example, using the [IUCLID](https://iuclid6.echa.europa.eu/public-api) 6 REST Public API.